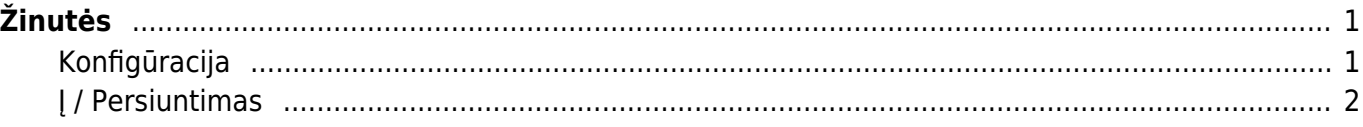

## <span id="page-2-0"></span>**Žinutės**

Žinutės yra su Directo dokumentais susieta pranešimų sistema. Žinutes galima palikti, perskaityti ar į jas atsakyti bet kuriame "Directo" dokumente, prie kurio galima pridėti prisektukus ir yra prisegtukų peržiūros langas. Naudojant pranešimų siuntimo funkciją, galima supaprastinti keitimąsi informacija, apie "Directo" dokumentus ar kita aktualia informacija, kuri reikalinga naudojant "Directo" sistemą.

## <span id="page-2-1"></span>**Konfigūracija**

Norėdami nustatyti žinučių rodymą kokrečiame dokumente, turite įjungti prisegtukų peržiūrą tame dokumente. Tai daroma dokumento nustatymuose -, parenkant, kaip bus atvaizduomami prisegtukai:

## **NAIKINTI** Nustatymas: Asmeninis Išsaugoti Grižti Dešinėje V Prisegtuko rodymas Ne Numatoma naujos sutarties data adžia ∨ **Dešinėje** Apačioje Išsaugoti

Žinutės rodomos virš prisegtukų.

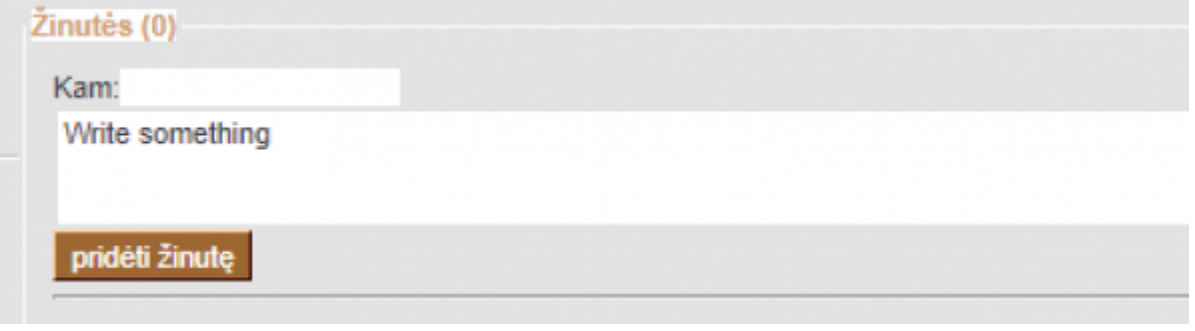

Jei reikia, galite įjungti ir išjungti žinučių rodymą antraštėje, spustelėdami nuorodą "Žinutės" (pavyzdžiui, norėdami peržiūrėti didesnius prisegtukus).

Vartotojo kortelėje (pagrindiniame meniu, spustelėjus vartotojo vardą) galima pasirinkti tam tikrą nustatymą, kaip bus atvaizduojamos gautos žinutės.

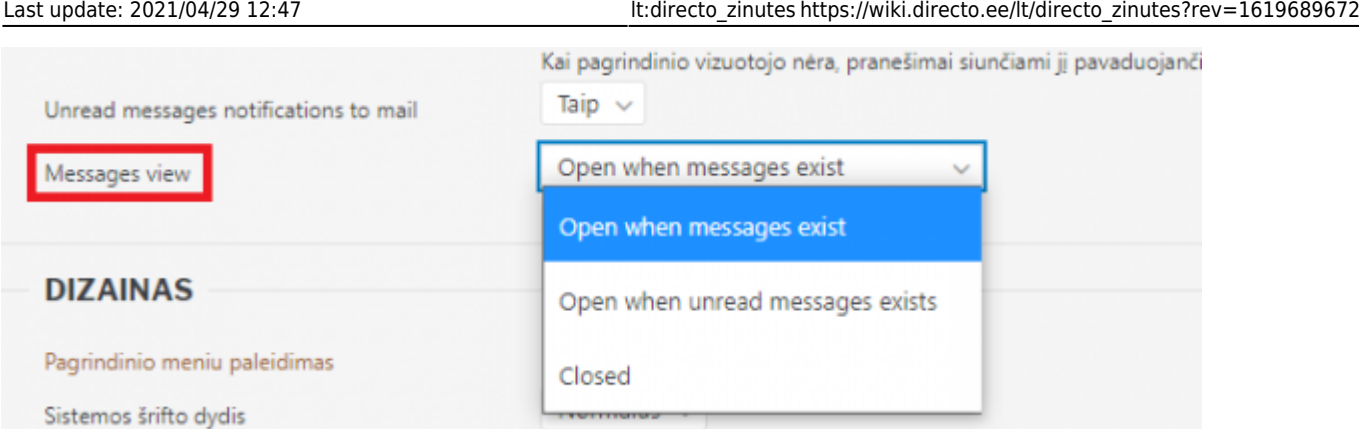

Galima apibrėžti iš anksto užpildytą vadinamąją pranešimų šablonai, kuriuos galite patogiai pasirinkti iš pranešimo antraštės išskleidžiamajame meniu, kai rašote naują pranešimą ar atsakymą. Šablonus galite apibrėžti skiltyje Nustatymai → Bendrieji nustatymai → Autotekstas, tipas turėtų būti SONUM, šablonai rodomi kaip išskleidžiamasis meniu šalia lauko Kam. Pirmasis pasirinkimas (šiame pavyzdyje Pasirinkite atsakymą) yra vadinamasis pavadinimas arba neištrinamas.

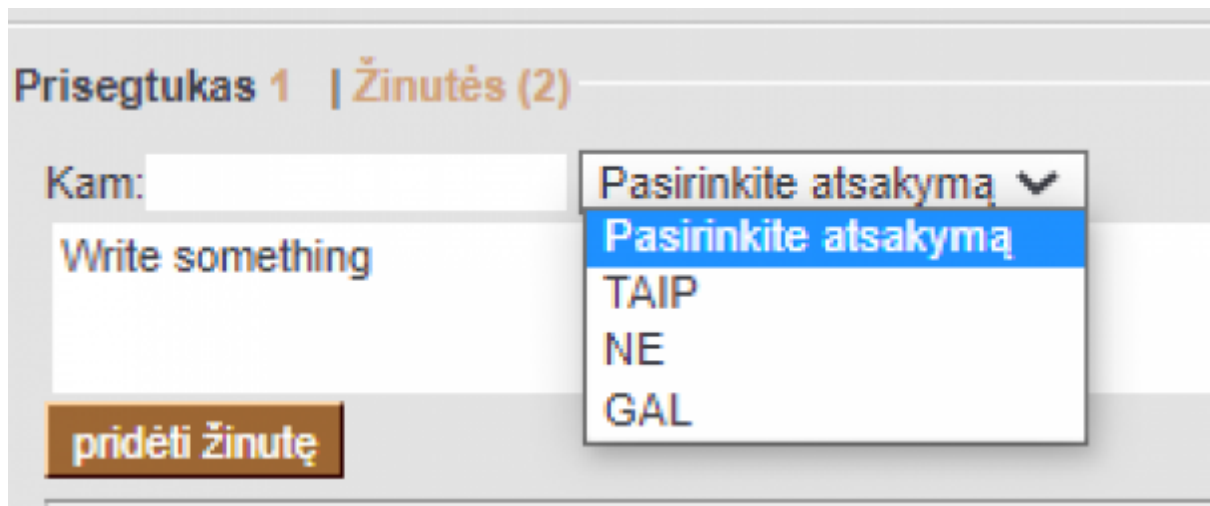

## <span id="page-3-0"></span>**Į / Persiuntimas**

- Kurdami pranešimą, galite jį nukreipti konkrečiam vartotojui, įdėdami vartotojo kodą (arba kelis kodus, atskirtus kableliais), laukelyje **Kam**, arba ant laukelio paspaudę du kartus kairįjį pelės mygtuką vartotoją galima pasirinkti iš sąrašo. Tačiau pranešimas ir toliau bus matomas visiems, taip pat apie tai bus informuojami tiksliniai vartotojai (tiek el. paštu, tiek pagrindiniame meniu).
- Atsakant į pranešimą, originalaus pranešimo gavėjas automatiškai priskiriamas gavėjui, todėl apie tai bus pranešta.  $\bigoplus$  Atsakant į giją, apie tai bus pranešta ir pirminio pranešimo autoriui.
- Tvarkomo dokumento atveju, kam Pagal numatytuosius nustatymus užpildomi visi dokumente esantys procesoriai
- Pagrindiniame meniu kairiajame naršymo meniu rodomi dokumentai su neskaitytais vartotojo pranešimais

 Pranešimų rodinyje rodomi anksčiau neskaityti pranešimai tamsesniu fonu, kad jie išsiskirtų. Be to, paties vartotojo naujai pridėtas pranešimas turi tamsesnį foną iškart po išsaugojimo (nes jis jo dar neskaitė)

Norėdami tiesiogiai įklijuoti į kopijavimo buferį anksčiau nukopijuotą vaizdą, pvz., "Alt" + "Print-

Screen" arba "Windows + Shift + S" (ekranas), galite naudoti klavišus "Ctrl + V" į pranešimą.

**A** Pranešimai netrukus pakeis dokumentų forumą - visi seni forumo pranešimai taps pranešimų pranešimais

From: <https://wiki.directo.ee/> - **Directo Help**

Permanent link: **[https://wiki.directo.ee/lt/directo\\_zinutes?rev=1619689672](https://wiki.directo.ee/lt/directo_zinutes?rev=1619689672)**

Last update: **2021/04/29 12:47**